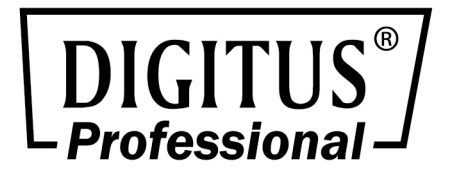

# **14-SLOT UNMANAGED MEDIEN-KONVERTER-CHASSIS**

# **PRODUKTÜBERBLICK**

Das 14-Slot Medien-Konverter-Chassis unterstützt Plug-and-Play-Installation eigenständiger Medienkonvertermodule.

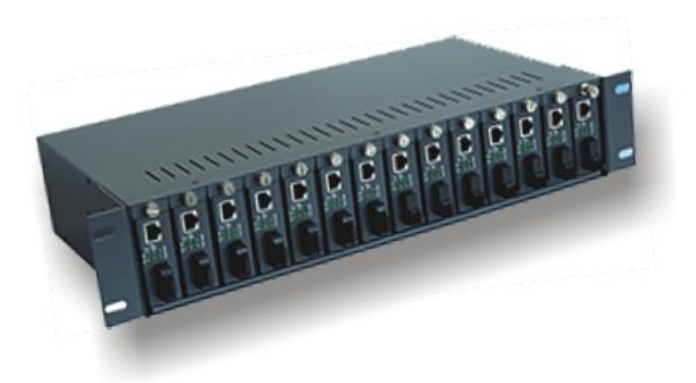

**14-Slot Chassis zum Rackeinbau** 

Dieses Konverter-Chassis kann mehrere Medien-Konverter mit Spannung versorgen, was die Verbindung und Struktur vereinfacht und für eine stabile Spannungsversorgung sorgt. Verwaltung und Wartung des Chassis sind einfach. Dieses Gerät entspricht den Anforderungen an Stabilität, hohe Kapazität, gute Integration und hohe Qualität.

Dieses Gerät unterstützt Hot-Swap-Konvertermodule. Das Gerät kann mit einfacher oder dualer Spannungsversorgung arbeiten. Mit diesen Vorteilen kann das Gerät eine effiziente Lösung für Netzwerke liefern.

# **INSTALLATION**

- 1. Vergewissern Sie sich beim Auspacken, dass alle Zubehörteile mitgeliefert wurden.
- 2. Installieren Sie das Konverter-Chassis in einem Standard 483 mm (19") Rack und schrauben Sie es an.
- 3. Nehmen Sie die Schrauben an der Seite neben dem RJ45-Port des Medien-Konverters heraus. Benutzen Sie diese Schrauben zum Anschrauben des mitgelieferten Trägers an der Seite des Medien-Konverters. Setzen Sie den Konverter in das Chassis ein und achten Sie darauf, dass der Stecker des Chassis am Medien-Konverter angeschlossen ist. Ziehen Sie die Schrauben des Trägers fest. Folgen Sie obigen Schritten zur Installation weiterer Konverter im Chassis, dann blockieren Sie vorübergehend nicht benutzte Slots.
- 4. Schließen Sie das verdrillte RJ45-Paar am Konverter an und setzen Sie den Glasfaser-zu-Glasfaser-Port ein. Schließen Sie das mitgelieferte Netzteil auf der Rückseite des Chassis und an einer 100 bis 260 V AC Steckdose oder 48 V DC Spannungsversorgung an. Schalten Sie das Gerät ein, die POWER-LED leuchtet grün. Für das 14-Slot Medien-Konverter-Chassis befindet sich die POWER-LED auf der Frontblende. Der Lüfter schaltet sich ein und das Chassis ist im Normalbetrieb. Die LEDs angeschlossener Konverter im Chassis zeigen Netzwerkverbindung und Arbeitsstatus an. Das Chassis ist stabilisiert.
- 5. Bei einem Chassis mit dualer Spannungsversorgung schalten Sie bitte beide Spannungsversorgungen ein. Dies verlängert ebenfalls die Lebenserwartung der Spannungsversorgung.

# **FEHLERSUCHE UND WARTUNG**

#### **1. Probleme beheben**

Bei gefährlicher Spannung leuchtet die POWER-LED des Chassis rot und ein Alarm ertönt. Nach Behebung des Problems schaltet die LED zum Normalbetrieb zurück. Bei einer durchgebrannten Sicherung oder defekter Spannungsversorgung erlischt die POWER-LED und der Lüfter bleibt stehen (die Sicherung ist unter dem Stecker und kann ggf. herausgezogen werden).

Bei defektem Lüfter leuchtet die POWER-LED normal. In diesem Fall muss die Spannungsversorgung ausgetauscht werden. Wenden Sie sich an den autorisierten Kundendienst.

Arbeitet die Spannungsversorgung des Chassis normal, die LEDs der Konverter sind jedoch erloschen, so liegt das Problem wahrscheinlich im Kabel zwischen dem Chassis und der Spannungsversorgung. Trennen Sie das Gerät vom Netz und überprüfen Sie die Anschlüsse.

#### **2. Spannungsversorgung austauschen**

Ist eine der dualen Spannungsversorgungen defekt, so arbeitet das Chassis normal weiter, Sie sollten jedoch die defekte Spannungsversorgung abtrennen und austauschen.

Ist die einzelne Spannungsversorgung defekt, so folgen Sie ebenfalls obigen Schritten.

### **SPEZIFIKATIONEN**

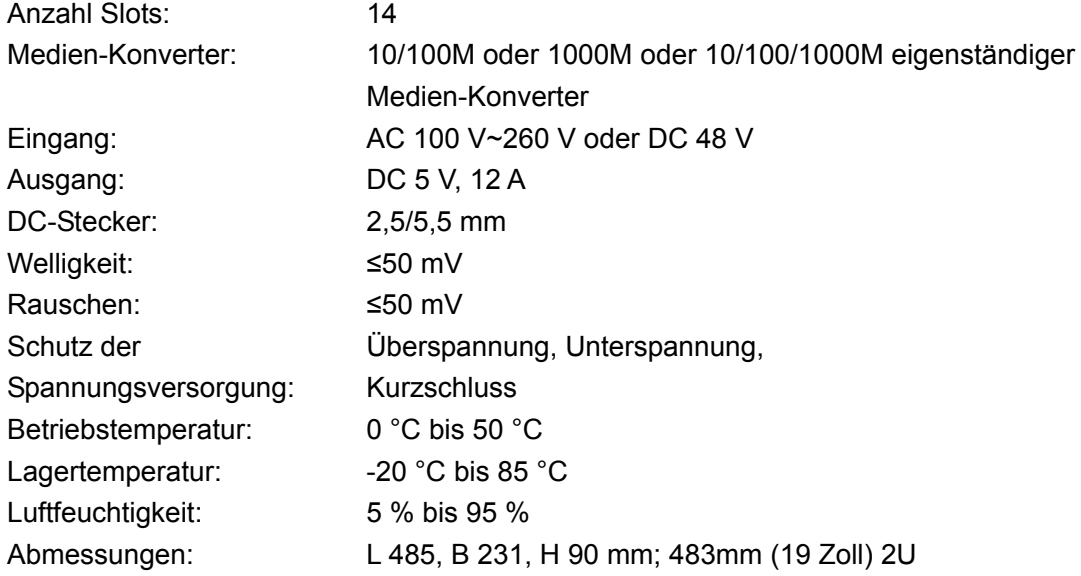

# **STÖRUNGSERKENNUNG MEDIEN-KONVERTER**

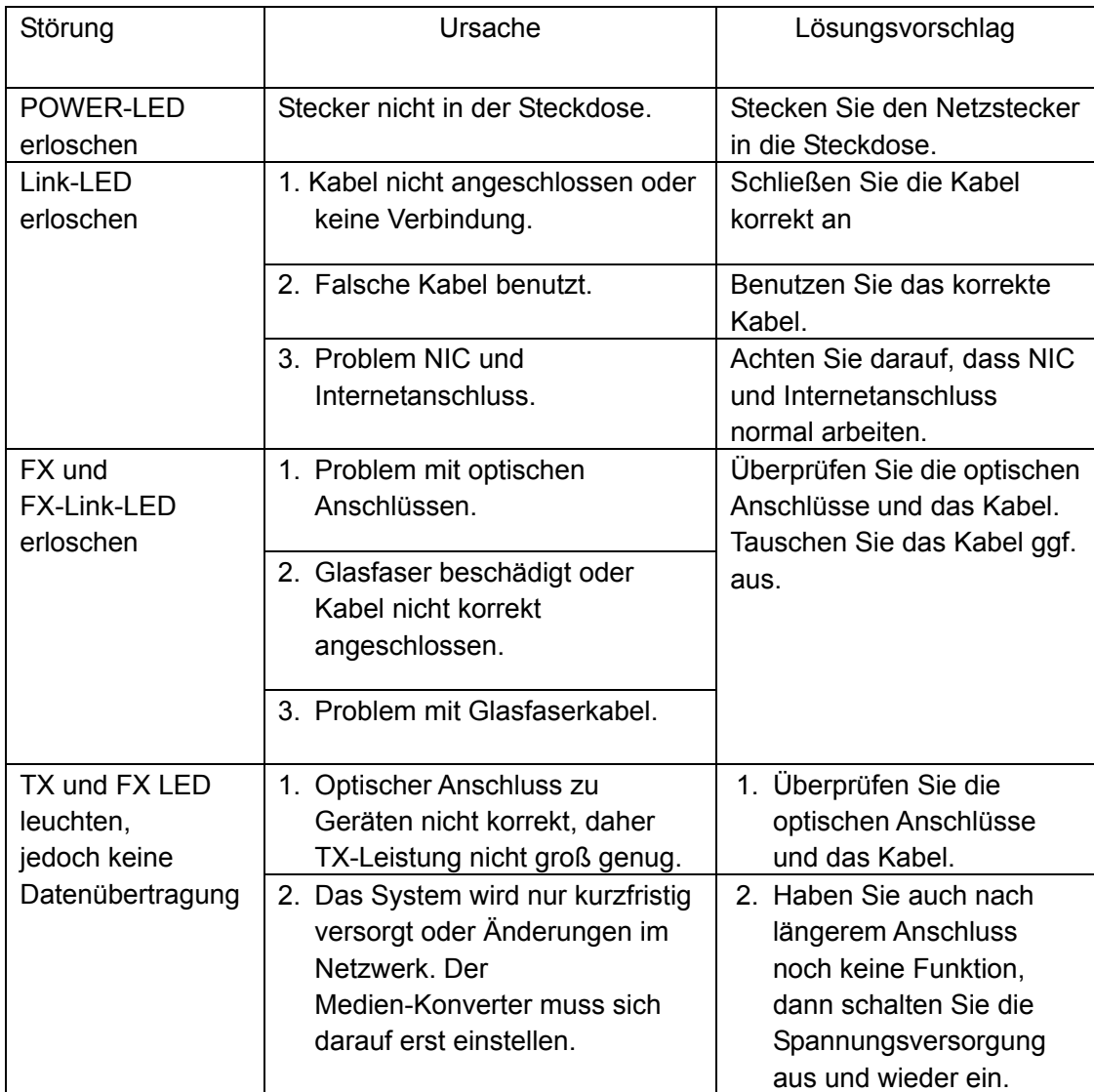

Hiermit erklärt die Assmann Electronic GmbH, dass die gedruckte Konformitätserklärung dem Produkt beiliegt. Sollte die Konformitätserklärung fehlen, kann diese postalisch unter der unten genannten Herstelleradresse angefordert werden.

www.assmann.com Assmann Electronic GmbH Auf dem Schüffel 3 58513 Lüdenscheid Germany

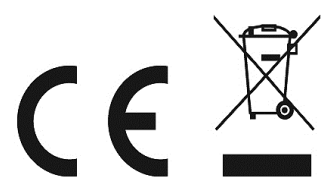